# How to install cocoapods in iOS

Open your terminal in MAC machine.

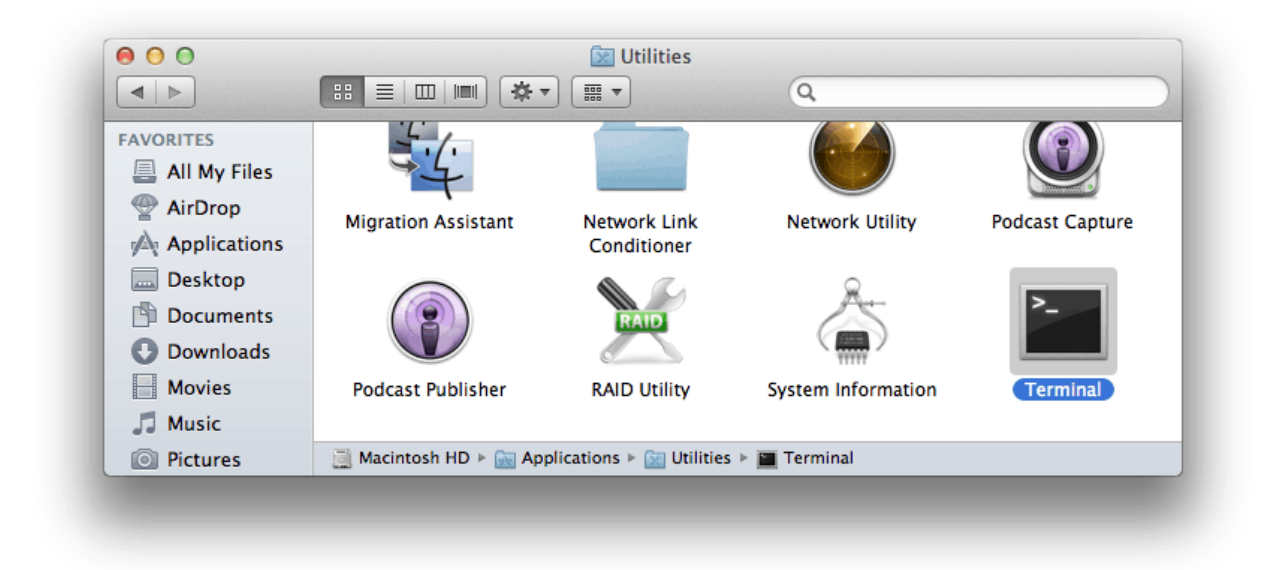

STEP 1 - sudo gem install cocoapods

STEP 2 - cd select your project location

STEP 3 - touch podfile/pod init

STEP 4 - open -e podfile

----------------------------------------------------------------------------------------------

https://cocoapods.org/

Sample Projects from github

AmDots:

AMDots is a loading indicator with dots moving like google loading, there is three type of the loading, scale, jump and shake, each one of them gives you a cool loading to show to the user

### Project 1 :

Cocoapods

https://cocoapods.org/pods/AMDots

Github

https://github.com/Abedalkareem/AMDots

CocoaControls

https://www.cocoacontrols.com/controls/amdots

### Installation Guide

target 'MyApp' do

pod 'AMDots', '~> 1.0'

end

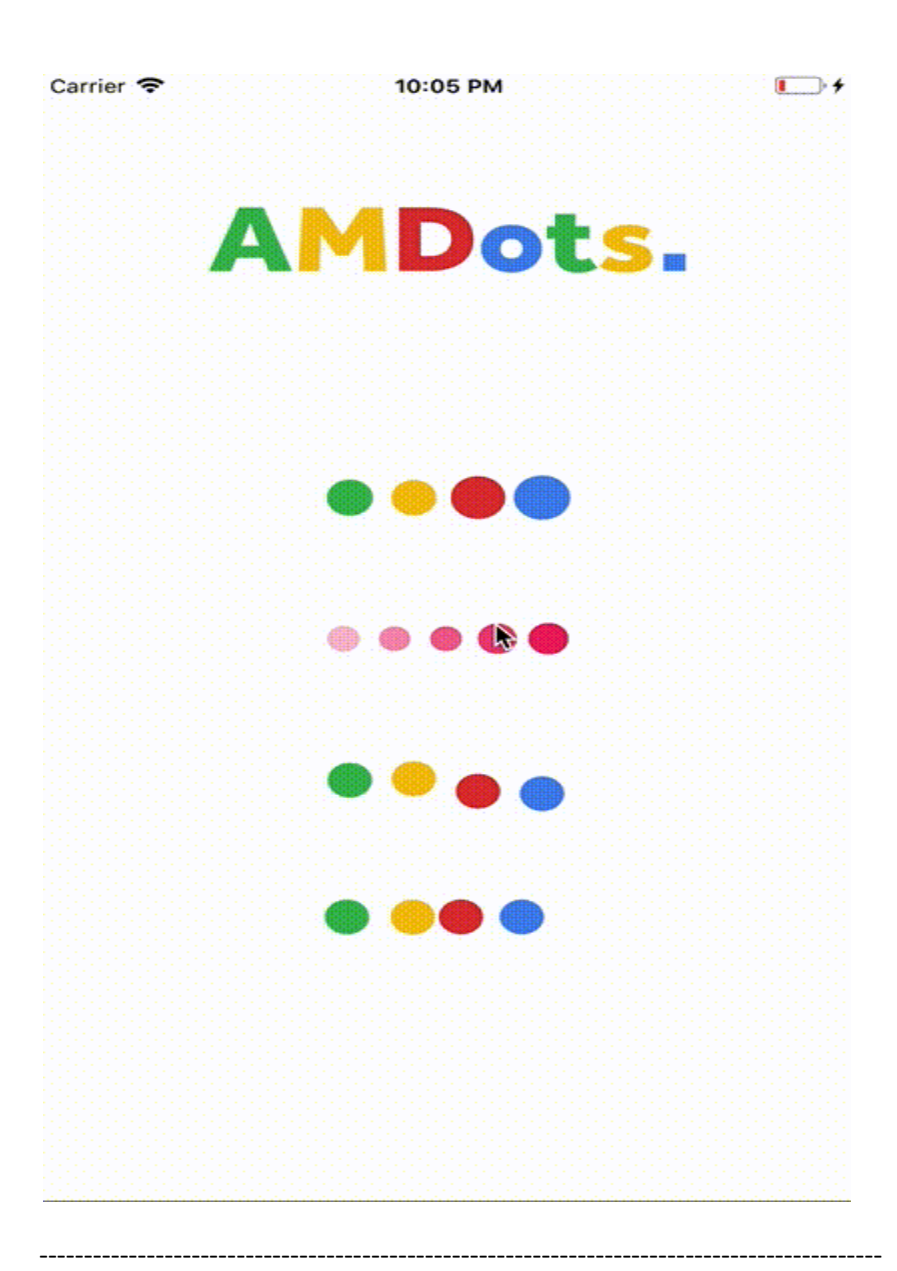

## Project 2 :

Alamofire is an HTTP networking library written in Swift.

Cocoapods

https://cocoapods.org/pods/Alamofire

**Github** 

https://github.com/Alamofire/Alamofire

## Installation Guide

target 'MyApp' do

pod 'Alamofire', '~> 4.7'

end

----------------------------------------------------------------------------------------------

STEP 5 - pod install

STEP 6 -Close your current Xcode project and open your current workspace project

## What is workspace ?

The project contains multiple project that is called workspace.